# **SZÁMÍTÁSTECHNIKAI FOGALOMTÁR 4-8. OSZTÁLYNAK**

"A probléma nem az, gondolkoznak-e a gépek, hanem gondolkoznak-e az emberek?" *B. F. Skinner*

I. változat

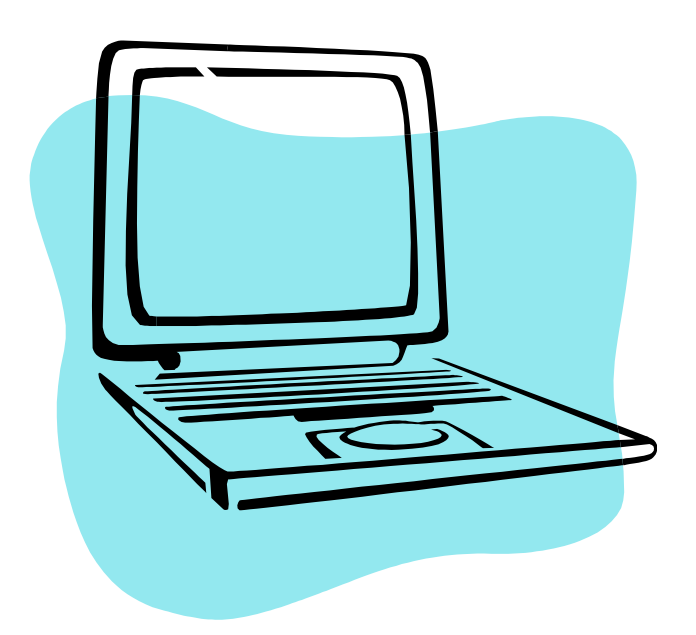

**A Pedellus Tankönyvkiadó korábbi tankönyvei alapján a fogalomgyűjteményt összeállította: Szabó Zsolt tanár (Hajdúszoboszló, Pávai Vajna Ferenc Általános Iskola) [www.pavaisuli.hu](http://www.pavaisuli.hu/) Észrevételt [a pavaisuli@gmail.com](mailto:pavaisuli@gmail.com) e-mail címre várok. További információk a WIKIPÉDIA© oldalakon olvashatók. Link itt:** 

**Utolsó frissítés: 2010. szeptember © 2006-2010.**

**A számítógép bekapcsolása:** az áram alá helyezett PC-t a POWER gombbal bekapcsoljuk. Bekapcsoláskor lefut egy ún. önteszt, ahol egy aprócska program ellenőrzi a rendszerbeállítások szerinti eszközök meglétét (pl. memória, billentyűzet stb.) és működését. Betöltődik a BIOS. Ezután az ún. bootolás (ejtsd: bútolás), amikor az operációs rendszer (lásd lentebb) az önteszt lefutása után valamely háttértárolóról (leginkább merevlemezről) a memóriába (RAM) töltődik**.**

**Számítógép fogalma:** (PC) Olyan elektronikus gép, amely képes bemenő adatok fogadására, ezeken különféle, előre programozott műveletek végrehajtására, illetve az eredményül kapott adatok kivitelére.  $\Theta$ 

**A számítógép bekapacsolási lépései:** 1. PC (Power gomb), 2. képernyő, 3. egyéb perifériák. **A kikapcsolás lépései:** 1. egyéb perifériák, 2. képernyő, 3. Windows operációs rendszer esetén: START -> Kikapcsolás/Leállítás -> Kikapcsolás/Leállítás vagy akár a POWER gombbal is kikapcsolható.

**Operációs rendszer:** rendszerszoftver, mely kapcsolatot teremt a felhasználó és a gép között azáltal, hogy felügyeli a futó folyamatokat és futtatja a felhasználó programjait. Pl.: DOS, Unix, Windows, Linux stb.

**A számítógép részei:** 2 fő része van, az ún. **HARDVER**, ami az eszközöket (megfogható) és az ún. **SZOFTVER**, (nem megfogható) ami pedig a számítógépen található rendszer- (pld. Windows) és felhasználói (pld. játékok) programokat jelenti.

**Hardver eszközök** listája: rendszeregység (ház, doboz), képernyő (monitor), billentyűzet, egér, kormány, hangfal, mikrofon, szkenner, nyomtató, kamera stb.

**Perifériák:** a rendszeregységet kiszolgáló eszközök, melyek lehetnek beviteli, kiviteli és be- és kiviteliek. Beviteli: billentyűzet, egér, mikrofon, szkenner, kamera. Kiviteli: monitor, nyomtató, hangfal, projektor. Be- és kiviteli: floppy, merevlemez, CD, DVD lemezek.

### **Számítógépek korszakai; rövid jellemzők:**

1. Nagy gépek korszaka (1940-50-es évek): óriási méret (tornaterem), rengeteg alkatrész, pontatlan, gyakori meghibásodás, drága, sok energiát fogyaszt, fő alkatrész az elektroncső.

2. Kis gépek korszaka (1950-60-as évek): kisebb (terem) méret, kevesebb, megbízhatóbb alkatrész, kevesebb meghibásodás, gyorsabb munka, kevesebb energiafogyasztás, fő alkatrész a tranzisztor (1948-tól). 3. Mikrogépek korszaka (1971-1980-as évek): asztali méret, megbízható, gyors munka, kedvező ár és minőség, kevés energia, fő alkatrész a mikroprocesszor (1971, Intel cég). Első PC (személyi személyi számítógép) 1981 – IBM cég.

4. Napjaink gépei (1990-2000-es évek): kézi méret, rendkívüli sebesség, megbízhatóság, olcsó, széles választék. Fő alkatrész még mindig a processzor (CPU). Miniatürizálás erősödik.

**A billentyűzet részei:** írógép-, funkció-, kurzormozgató-, számoló gombok.

### **Fontos billentyűk:**

ENTER – belépés, elfogadás, indítás ESC – kilépés, visszalépés SHIFT – váltó gomb, felső funkciók CAPS LOCK – váltózár, nagybetű CTRL, ALT – speciális váltó billentyűk SPACE – szóköz, hely BACKSPACE – balra törlő DELETE – jobbról töröl, fájl és mappák törlése HOME – sor elejére ugrik a kurzor END – sor végére ugrik a kurzor INSERT – váltás beszúró módra CTRL+ALT+ DEL – újraindítás billentyűi

**Fájl:** állomány, az adatok tároló helye (logikai, azaz nem megfogható). Két része a neve és a kiterjesztése, melyet egymástól pont választ el. A kiterjesztés határozza meg a fájl típusát. Példák: **.**exe, **.**com, **.**bat – futtatható, indítható kiterjesztés **.**doc, **.**txt, **.**pdf – szöveges állomány kiterjesztés **.**jpg, **.**gif, **.**bmp – kép kiterjesztés **.**wav, **.**mp3, **.**mid – hang típusú kiterjesztés **.**htm, **.**html, **.**php – internetes kiterjesztés

**Kurzor:** más néven helyőr. Ahol van, oda írhatunk. Egy rendszerint álló – villogó – vonal, de más, egészen változatos formái is vannak. Az egérnek is van kurzora (nyíl), ez pedig a kattintás helyét jelöli ki.

**Mappa:** (régebben könyvtár) a fájlok tároló helye, melyet rendszerezés végett használunk. Mappában lehet újabb mappákat is tárolni, de 2 azonos nevű fájl vagy mappa nem lehet egyugyanazon mappában.

**WINDOWS:** operációs rendszer, azaz működteti a felhasználói programokat az adott hardveren. Változatai: 3.1, 3.11, 95, 98, 2000, NT, 2003, ME, XP, Vista, 7 stb. Eléggé hardverigényes, grafikus kezelőfelületű, főként egér használatot igénylő program. Térhódítását annak is köszönheti, hogy egyszerre több programot is képes futtatni (igaz mára már más op.rendszerek is). Képernyőjének részei: asztal (háttérrel), ikonok, ablakok, tálca, Start menü.

**Asztal:** a háttér mellet az ikonok és ablakok helye.

**Ikon:** a programokat jelképező, apró kép melyre, ha 2x kattintunk, egy ablak jön elő.

**Ablak:** az ikon kinyitva eredményezik az ablakot, melyben újabb ikonok találhatók vagy egy program fut. Méretezhető, áthelyezhető az asztalon. Bezárva visszakapjuk az ikont.

**Tálca:** futó programjaink helye, ahol kis téglalapokban minden elindított program neve szerepel. Ezekre kattintva tetszőlegesen kiválaszthatjuk, melyik ablak legyen elöl (aktív).

**Start:** egy menü, ahol fontos beállítások mellett a felhasználó programjai találhatók. Itt tudjuk a gép leállítását is kiválasztani.

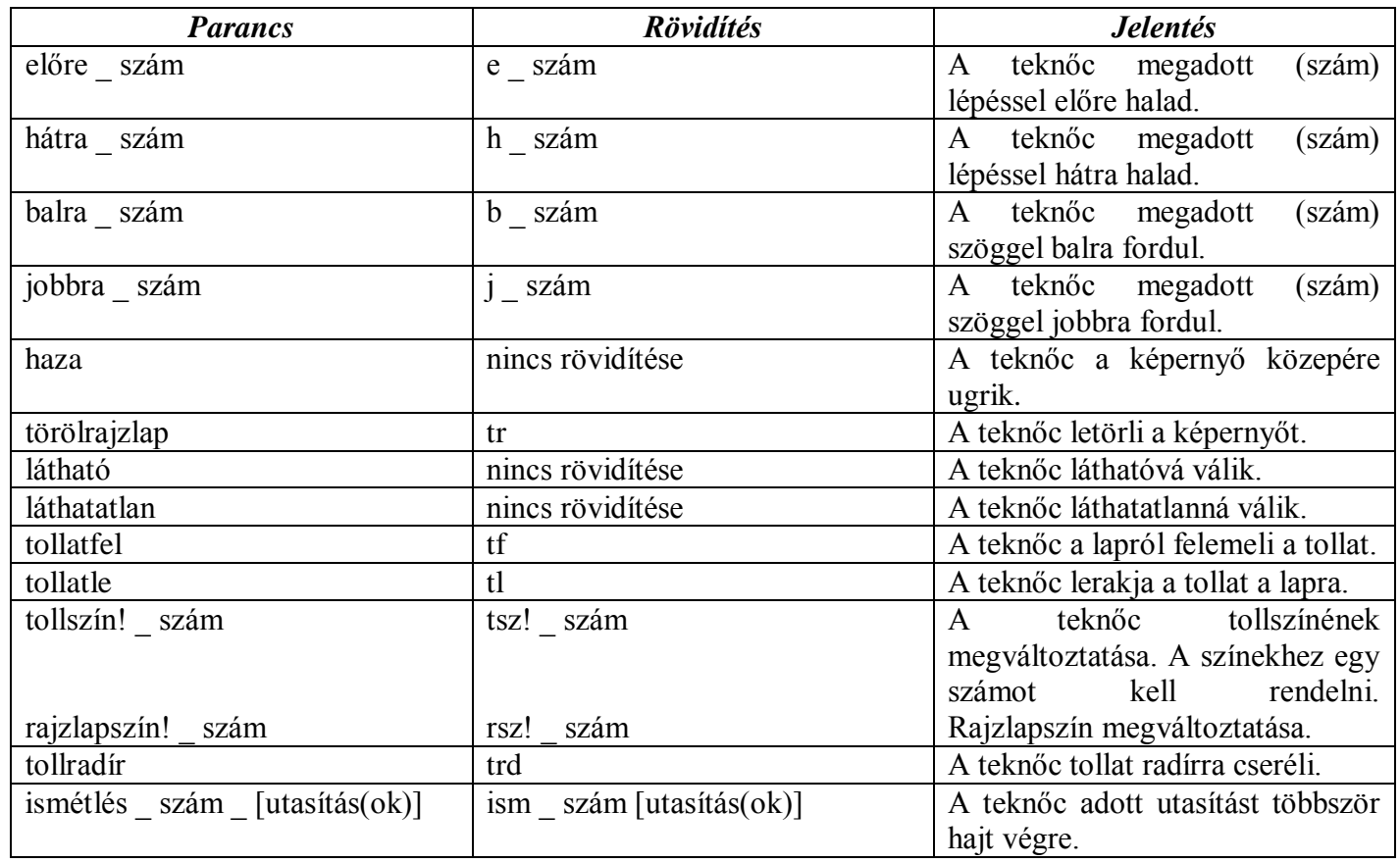

### **COMENIUS LOGO parancsok**

**Információ:** egy új ismeret, amit meg tudunk érteni is. Az információ közvetlenül vagy közvetett úton juthat el hozzánk és jelek formájában (hang, fény, füst stb.). Felfogni az érzékszervekkel tudjuk.

**Adat:** valamilyen adathordozón rögzített, eltárolt információ.

**Informatika:** az információ megszerzésével, tárolásával, feldolgozásával, továbbításával s az ezekhez szükséges eszközökkel és módszerekkel foglalkozó tudomány.

**Bináris jelrendszer:** amely csak két jelből áll. Pld. a gyalogos átkelőnél a piros és zöld jelzés vagy állításoknál az igaz – hamis. A számítógépek kettes számrendszerben dolgoznak, ami szintén bináris jelrendszer, mivel csak 0 és az 1-es szerepelhet benne.

**Adatmennyiségek:** az informatikában a legkisebb adatmennyiség neve: Bit (értéke lehet 1 vagy 0).  $8 \text{ Bit} = 1 \text{ B}$ yte 1024 Bit = 1 Kb (kilobit) = 128 Byte 1024 Kb = 1 Mb (megabit)

1024 Byte  $= 1$  KB (kilobyte) KB = 1 MB (megabyte)  $1024 \text{ MB} = 1 \text{ GB}$  (gigabyte) GB = 1 TB (terrabyte) TB = 1 PB (petabyte) PB = 1 EB (exabyte) stb.

**Digitális:** az ujj latin nevéből, a digitus szóból ered. **Kalkulátor:** a kavics latin nevéből, a calculus szóból ered.

**A rendszeregység belső részei:** alaplap, processzor, memória, háttértárolók (HDD, FDD, CD/DVD), illesztőkártyák (video, hang, háló stb.) tápegység, hangszóró, kábelek stb.

**A rendszeregység külső kapcsolói:** POWER – be-, és kikapcsolás; RESET – újraindítás gombjai. Újraindítani lehet még a CTRL+ALT+ DEL billentyűk egyidejű lenyomásával is.

**Perifériák:** a rendszeregységet kiszolgáló eszközök, melyek lehetnek beviteli, kiviteli és be- és kiviteliek. Beviteli: billentyűzet, egér, mikrofon, szkenner, kamera. Kiviteli: monitor, nyomtató, hangfal, projektor. Be- és kiviteli: floppy, merevlemez, CD, DVD lemezek.

**Képernyő:** (Monitor) elsődleges kiviteli periféria, amelynek több, egyedi jellemzője van. Az egyik a képátmérő mérete, amelyet INCH-ben mérünk (1 INCH = 2,54 cm). A másik a felbontása, ami a vízszintesen és függőlegesen megjelenített képpontok összessége (pld. 640x480, 800x600, 1024x768 stb.). A harmadik jellemző pedig a színek száma. Például: 256, 65535 szín, valamint High Color vagy True Color szöveggel találkozhatunk.

**Nyomtató:** (Printer) kiviteli periféria. 3 fő fajtája van: tűs vagy mátrix, tintasugaras és lézer. Ilyen sorrendben haladunk a gyenge, kevésbé minőségitől a profi, nagy tudású eszközökig. Természetesen ez a nyomtató áraiban is ilyen arányban mutatkozik meg.

**Billentyűzet:** (Keyboard) elsődleges beviteli periféria. A billentyűzet részei: írógép-, funkció-, kurzormozgató-, számoló gombok. Általában 101 és 120 gombos változatok vannak.

#### **Fontos billentyűk:**

ENTER – belépés, elfogadás, indítás ESC – kilépés, visszalépés SHIFT – váltó gomb, felső funkciók CAPS LOCK – váltózár, nagybetű

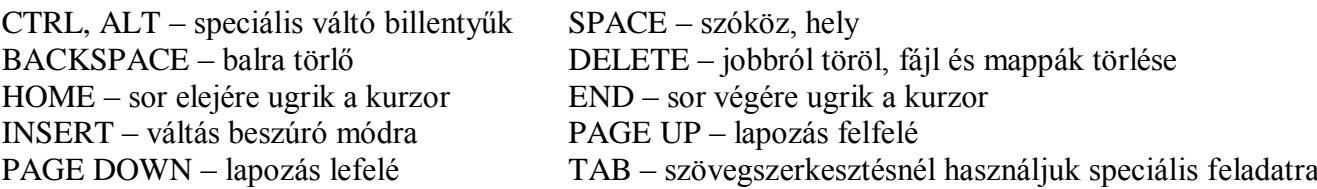

**Egér:** (Mouse) beviteli periféria, mely görgős vagy optikai változatban terjedt el. Van vezeték nélküli változata is infrás és rádiós kivitelben.

**Szkenner:** szintén beviteli periféria, melyet képek, szövegek digitalizálására (számítógépbe történő bevitelre) használjuk. Korábban volt kézi változata, mára már csak a síkágyas változatot használják.

**Háttértárolók:** tárolás módja alapján vannak a mágneses és optikai tárolók. Mágneses a Floppy vagy a merevlemez, optikai a CD és DVD lemez. A floppyra 1,44 Mb adat fér, lassú és hamar sérül. A merevlemez (HDD) már jóval nagyobb kapacitású tároló (akár több száz Gb). A CD már lassan kifutóban lévő, 700Mb adatot tárolni képes adathordozó, a DVD jóval több, 4,7 vagy 9Gb-ot, sőt hamarosan még ennél is többet.  $\frac{4}{9}$ 

**Operációs rendszer:** rendszerszoftver, mely kapcsolatot teremt a felhasználó és a gép között azáltal, hogy felügyeli a futó folyamatokat és futtatja a felhasználó programjait. Pl.: DOS, Unix, Windows, Linux stb.

**Felhasználói program:** egy-egy speciális feladat oldható meg velük. Nagyon sokféle ezen programok változata. Csak néhány példa: szerkesztő, lejátszó, javító, tömörítő, vírusirtó stb.

#### **A Windows képernyő felépítése:**

**Asztal:** a háttér mellet az ikonok és ablakok helye.

**Ikon:** a programokat jelképező, apró kép melyre, ha 2x kattintunk, egy ablak jön elő.

**Ablak:** az ikon kinyitva eredményezik az ablakot, melyben újabb ikonok találhatók vagy egy program fut. Méretezhető, áthelyezhető az asztalon. Bezárva visszakapjuk az ikont.

**Tálca:** futó programjaink helye, ahol kis téglalapokban minden elindított program neve szerepel. Ezekre kattintva tetszőlegesen kiválaszthatjuk, melyik ablak legyen elöl (aktív).

**Start:** egy menü, ahol fontos beállítások mellett a felhasználó programjai találhatók. Itt tudjuk a gép leállítását is kiválasztani.

**Fájl:** állomány, az adatok tároló helye (logikai, azaz nem megfogható). Két része a neve és a kiterjesztése, melyet egymástól pont választ el. A kiterjesztés határozza meg a fájl típusát. Példák:

**.**exe, **.**com, **.**bat – futtatható, indítható kiterjesztés

**.**doc, **.**txt, **.**pdf – szöveges állomány kiterjesztés

**.**jpg, **.**gif, **.**bmp – kép kiterjesztés

**.**wav, **.**mp3, **.**mid – hang típusú kiterjesztés

**.**htm, **.**html, **.**php – internetes kiterjesztés

**Kurzor:** más néven helyőr. Ahol van, oda írhatunk. Egy rendszerint álló – villogó – vonal, de más, egészen változatos formái is vannak. Az egérnek is van kurzora (nyíl), ez pedig a kattintás helyét jelöli ki.

**Mappa:** könyvtár, a fájlok tároló helye, melyet rendszerezés végett használunk. Mappában lehet újabb mappákat is tárolni, de 2 azonos nevű fájl vagy mappa nem lehet egyugyanazon mappában.

**Meghajtók:** az ABC betűjeleivel és egy kettősponttal azonosítja a gép ezeket.

A: mindig floppy,

- B: mindig floppy, de csak akkor, ha kettő van a gépben,
- C: mindig merevlemez az elődleges,
- D: lehet másik merevlemez, akár optikai, esetleg külső adattároló egység,

E:-tól akár Z:-ig is merevlemez vagy optikai vagy külső adathordozó lehet.

**Paint:** program. A Windows beépített rajzoló programja. Alapesetben az itt létrehozott képek **.**bmp kiterjesztést kapnak. Képernyőjének részei: menüsor, szerszámkészlet, rajzlap, paletta.

**Windows Intéző:** a hajlékony és a merevlemezen lévő állományok és mappák karbantartására használt (Windows-os) program. A programmal mappákat, fájlokat tudunk létrehozni, illetve másolni, áthelyezni és törölni.

**Installálás:** telepítést jelent, amikor egy programot, adott hardver környezetre speciálisan felmásolunk.

**A Windows Intéző képernyőjének részei:** címsor, menüsor, eszköztárak, böngészősáv, ablaktábla, állapotsor

**Helyi menü:** az egér jobb gombjával, adott helyen kérhető legfontosabb parancsok listája.

**Címke:** a lemez (pld. merevlemez) nevét (mely maximum 11 karakter hosszú lehet).

**Állomány:** más néven fájl, az adatok (logikai) legkisebb tárolóegysége. Adatmilyenség szerint több fajtája/típusa van (pld. futtatható, kép, szöveges stb.), melyet az állomány kiterjesztés határoz meg (pld. .exe, .jpg, .txt). Az állomány kiterjesztést pont választja el az állomány névtől (pld. levél**.**doc).

**Mappa:** korábbi (DOS operációs rendszernél használt) neve a könyvtár. Az állományok – szintén logikai – rendszerező tároló helye, tehát az állományokat tesszük a mappákba! Egy mappában akár több állomány és több mappa (almappa (alkönyvtár)) is lehet, de egy mappán belül két ugyanolyan nevű nem!

**"Fogd és vidd módszer":** Adott állomány vagy mappa fölé visszük az egér kurzorát, majd a bal vagy jobb gombot lenyomjuk és folyamatosan nyomva tartjuk, miközben áthúzzuk egy másik – kiválasztott – helyre.

**Operációs rendszer:** rendszerszoftver, mely kapcsolatot teremt a felhasználó és a gép között azáltal, hogy felügyeli a futó folyamatokat és futtatja a felhasználó programjait. Pl.: DOS, Unix, Windows, Linux stb.  $\sqrt{\theta}$ 

**Lomtár:** A Windows op.r. olyan speciális mappája, amely a kitörölt állományokat és mappákat ideiglenes tárolja, azzal a céllal, hogy esetleges véletlen törlés esetén is még visszahozható legyen(ek) az elveszettnek hitt adat(ok). Csak a merevlemeznek (HDD) van lomtárja!

**Alkalmazás:** olyan állomány, amelyen ha a bal egér gombbal 2-t kattintunk vagy entert nyomunk, akkor elindul egy önálló program. Tipikusan ilyen állomány az exe kiterjesztésű.

**Társítás:** különböző kiterjesztésű állományokhoz programokat rendelünk. (Jobb klikk -> Társítás)

**Helyettesítő karakterek:** a **\*** és a **?**. Mindegyik tetszőleges karaktert helyettesít, de amíg a csillag bármennyit, addig a kérdőjel csak egyet!

**Lemez formázása:** az a művelet, amely a lemezeket (floppy, HDD stb.) alkalmassá teszi az adatok tárolására. Először az ún. TELJES formázás kell, ami a korábbi adatok törlése mellett, kialakítja az adattároló rekeszeket, majd csak ezután lehet ún. GYORS formázást végrehajtani, ami csak törli az adatokat, de a rekeszekhez nem nyúl.

**Forráslemez:** az a lemez, ahonnan történik a lemezművelet (pld. másolás).

**Céllemez:** az a lemez, ahová történik a lemezművelet (pld. a beillesztés).

**Szövegszerkesztők:** a szöveg írására, dokumentumok készítésére alkalmas programok (pld. MS-Word, Wordpad), melyek lehetőséget biztosítanak a leírt szöveg háttértárolón való tárolására, későbbi feldolgozására, külalakformálásra, nyomtatásra.

**Szövegformázás:** azok a műveletek, amelyek a szöveg külalakját módosítják (pld. betűszínek).

**A dokumentumkészítés lépései:** tartalmi (begépelés, korrigálás) és formai rész (formázás). Először a tartalmi rész készül el (logikusan), majd a formai következik, bár néhány alap formázást a begépelés előtt is beállíthatunk.

**Szöveg javítása, módosítása:** kurzormozgató nyilak (vagy egér), Home-End, PgUp-PgDn, Delete, Backspace (ez utóbbi kettő törlő gombok).

**Bekezdés:** két ENTER közé eső, tartalmilag – általában – összefüggő szövegrész. Az ENTER tehát a szövegszerkesztésben látszólag csak új sort vált, de új bekezdést is! Csak **új sort** a SHIFT+ENTER billentyűkombinációval tudunk elérni.

**Mentés:** Fájl -> Mentés vagy Mentés másként… (utóbbival tudunk más célmappát vagy másik nevet adni a mentendő dokumentumnak).

**Megnyitás:** Fájl -> Megnyitás, azaz már elmentett dokumentumot, adott helyről szerkesztésre betöltünk a szövegszerkesztő programba.

**Betűformázás:** itt állíthatjuk be a betűk stílusát (normál, félkövér, dőlt, aláhúzott, valamint ezek tetszőleges kombinációja), a betűk effektusait (pld. áthúzás, árnyékolás, vésett, kiskapitális stb.) és a méreteit (alapértelmezésben 8-72-es nagyságig).

**Bekezdésformázás:** az egyik része az igazítás (balra, középre, jobbra és esetleg sorkizárt), a másik a behúzások (első sor behúzása és a függő behúzás).

**Függő behúzás:** a szöveg első sora a 0 cm-nél, a többi bentebb kezdődik.

**Felsorolás:** a szövegeinket tehetjük tagoltabbá. ENTER-rel tagoljuk a szöveget bekezdésekre.

**Tabulátorok:** alkalmazásukkal a táblázatszerű dokumentumokat készíthetünk.

**Oldalbeállítás:** a Fájl menüben kérhető, a dokumentum (lap) méretét, tájolását (álló vagy fekvő) illetve a margókat tudjuk itt beállítani.

**Editor:** azok a legegyszerűbb szerkesztő programok, amelyek alkalmasak szöveg bevitelére, javítására, mentésére, de nem alkalmasak a szöveg formázására. Pld. Jegyzettömb, NC Editor.

**Szövegszerkesztők:** az editoroknál lényegesen többet tudnak és itt már a fenti funkciók mellett a szöveg formázása is lehetséges – bizonyos korlátok között, de elégségesen. Pld: MS-Word, Wordpad.

**Kiadványszerkesztők:** ezeknél a programoknál nem számít a szövegtartalom, csak és kizárólag a külalak. Sokféle formázási és egyéb alakítási lehetőségeket tartalmaznak. Pld. Corel Draw, Photoshop.

**Nyomtatás:** (Fájl menüben) adott dokumentum papírra továbbítása. Nyomtatás előtt érdemes a Nyomtatási kép előnézettel megvizsgálni, hogy helyesen helyezkedik-e el a lapon a szöveg, illetve, hogy ott van-e minden, ahová szeretnénk, hogy kerüljön (nem csúszik-e át a következő oldalra).

**Vágólap:** ideiglenes (nem látható) tároló, ahová a kivágandó vagy kimásolandó szövegek, képek, fájlok, mappák kerülnek és ahonnan akár többször is visszailleszthetőek a kivágottak.

**Keresés-csere:** a szövegszerkesztő programok lehetőséget adnak arra, hogy adott betűt, szót akár szövegrészt nagyon gyorsan megkeressünk, és ha szükséges, kicseréljünk egy másikra.

**Kijelölés:** egérrel a bal gombot folyamatosan lenyomva és húzva, billentyűvel pedig a SHIFT és a kurzormozgató billentyűk (balra, jobbra, le és fel, valamint Home, End stb.) lenyomásával.

**Információ:** amikor új és megérthető ismerethez jutunk.

**Kommunikáció:** az emberek közötti tudatos információcsere.

**Metakommunikáció:** mozdulatokkal, testtartással, arcjátékkal, szemmozgatással stb. közölt információcsere.

**Tömegkommunikációs eszközök:** egyidejűleg nagyon sok emberhez képesek információt továbbítani (pld. telefon, internet, rádió, újság stb.)

**Jelrendszer:** a kommunikációban használt egységes jelek összessége, amelyek emberi megállapodások által jöttek létre. A leggyakrabban alkalmazott jelrendszer a nyelv.

**Az információátadás folyamatának résztvevői:** adó (aki jellé alakítja az információt), vevő (értelmezi a jelet és visszaalakítja információvá), csatorna (eljuttatja a jelet) és zaj (a csatornát zavaró jel).

**Analóg jel:** folytonos, tetszőleges értéket vehet fel (pld. a hagyományos lemezjátszón).

**Diszkrét jel:** különálló jelek, melyek csak bizonyos értékeket vehetnek fel (pld. CD).

**Digitális jel:** a számjegyekkel leírható (természetesen diszkrét) jelek. Pl: számkijelzős (digitális) óra.

**Bináris jelrendszer:** azokat a jelrendszerek, amelyek csak két jelből állnak. Ilyen a gyalogos átkelőknél a piros és zöld fény vagy a vasúti átjárónál a piros-fehér, de a WC-nél a fiú-lány jelzés is.

**Kódolás:** egy adott jelrendszer jeleit egy másik jelrendszer jeleivé alakítjuk át, természetesen valamilyen szabály szerint (kulcs).

**Dekódolás:** amikor a már átalakított jelrendszer jeleit visszaalakítjuk (visszakódoljuk/visszafejtjük) az eredeti jelrendszer jeleivé – természetesen a fent említett kulcs alapján.

**Adat:** az információ tárolásához, továbbításához szükséges jelsorozatot adatnak nevezzük. A jelsorozat a tárolás következményeként válik adattá (tárolt információ).

**Adatmennyiségek:** az informatikában a legkisebb adatmennyiség a bit. 8 Bit = 1 Byte (ejtsd: bájt). 1024 Byte = 1 Kilobyte (KB) 1024 Kilobyte = 1 Megabyte (MB) 1024 Megabyte = 1 Gigabyte (GB) 1024 Gigabyte = 1 Terrabyte (TB) Egy karakter (betű, szám vagy jel) tárolásához 1 Byte szükséges.  $\frac{1}{\sqrt{5}}$ 

**Freeware (ejtsd: fríver) szoftver:** ingyenesen és jogosultan használhatjuk idő és egyéb korlátok nélkül.

**Shareware (ejtsd: server) szoftver:** korlátozott (licenc által) használatú program, mely általában időben vagy funkcióban korlátozott (pld. trial/demo verziók általában 30 naposak).

**Lemezek formázása:** az a művelet, amely a tároló lemezt (rendszerint HDD-t vagy Floppyt) előkészíti az adatok tárolására. A formázás mindig teljes adatvesztéssel jár, ezért veszélyes művelet!

**Tömörítés:** olyan művelet, amikor adott fájlt vagy fájlokat a kisebb méret szükségessége miatt, egy speciális eljárással és egy programmal kisebbre alakítunk. Ebben az állapotban azonban nem használhatóak a fájlok! Használhatóvá a kitömörítéssel tudjuk tenni a fájlokat.

**Csomagolás:** olyan művelet, mellyel több fájlból készítünk – nem feltétlenül kisebb – egyetlen fájlt. A tömörítés és a csomagolás rendszerint együtt járó műveletek. Erre használatos programok pld.: a WinRAR vagy a WinZip. Itt is ki kell csomagolni a fájlokat ahhoz, hogy ismét használni tudjuk azokat.

**Számítógépes hálózat:** egymással összekötött (kábellel vagy anélkül) számítógépek. Ehhez szükséges legalább 2 számítógép, hálózati csatlakozókártyák, kábel vagy rádióösszeköttetés esetén adó és fogadó eszközök (router, WLAN kártya, WiFi stb.) Manapság egyre divatosabb – és persze praktikusabb – a vezeték nélküli megoldás, bár jóval többe kerül a kábeleshez képest.

**A hálózatok feladatai:** 3 alapvető feladata közül az egyik a hardveres eszközök közös használatának biztosítása (hardverese erőforrás megosztás). Például közös nyomtató vagy HDD használat. A másik a szoftverek, adatok közös elérése, használata (szoftveres erőforrás megosztás) és végezetül a kommunikáció, azaz a felhasználók közötti kapcsolat biztosítása.

**Hálózati programok:** kifejezetten hálózatos funkciókat ellátó operációs rendszerek: Windows XP, 2000, 2003; Linux, Novell stb.

Hálózatban lévő gépek szerepe alapján megkülönböztetünk **ügyfél-kiszolgáló** és **egyenrangú hálózatot**. Az elsőnél van egy kitüntetett PC, amely kiszolgálja **(szerver)** az ügyfele(ke)t **(munkaállomás)**, figyeli a kiosztott jogosultságokat stb. Az egyenrangú hálózatnál minden gép lehet egyszerre kiszolgáló és egyszerre ügyfél.

**LAN:** Local Area Network – helyi kiterjedésű hálózat. Egy intézményen belül működik, néhány gépből álló hálózat. Ilyen az iskolai vagy otthoni hálózat.

**MAN:** Metropolitan Area Network – városi hálózat. Egy városra vagy régióra kiterjedő hálózat, amely több, kisebb helyi hálózat összekapcsolódásával jön létre. Pld. város összes iskolájának hálózata.

**WAN:** Wide Area Network – kiterjedt hálózat. A helyi hálózatok országokra, illetve földrészekre kiterjedő összekapcsolódásával jön létre. Legismertebb és legnagyobb az Internet, de pld. a rendőrség országos hálózata vagy a bankok hálózata is ilyen.

**Hálózati topológia:** az összekapcsolt számítógépek elrendezésének módjai.

**Sín topológia:** a munkaállomások egy közös vezetéken keresztül kapcsolódnak a szerverhez. Előny, hogy kevés kábel szükséges, hátrány viszont, hogy meghibásodás esetén az egész hálózat üzemképtelen. Ezért már alig használják.

**Gyűrű topológia:** a számítógépek zárt vezetékhez csatlakoznak. Hátrány, hogy emiatt több kábelre van szükség, ezért drágább kialakítani, viszont előnyösebb, mint a LAN, mert hiba esetén üzemképes marad(hat).

**Csillag topológia:** a munkaállomások mindegyike külön kábellel kapcsolódik a szerverhez (persze ehhez egy kábel-elosztó eszköz, a HUB vagy Switch szükséges). Ezért ez a legdrágább hálózati fajta, mivel sok kábelre van szükség, de a legelőnyösebb a biztonságot tekintve, hiszen a meghibásodás esetén csak az adott munkaállomás nem tud a hálózathoz csatlakozni.

**Csomagkapcsolt adatátvitel:** az átviendő adatokat részekre, csomagokra bontja egy program és ezeket külön-külön elpostázva a vevő gépén egy másik, ugyanilyen program összerakja.

**Protokoll:** a feladatok megoldásához rögzíteni kellett a hálózatban lévő gépek kommunikációjának szabályait, amit protokollnak nevezünk. Az internet által használt protokoll a  $TCP/IP$  protokoll.

**TCP protokoll:** Transfer Control Protocol felelős az üzenetek feldarabolásáért, szükség szerint azok újraadásáért, illetve a fogadónál helyes sorrendbe történő egybeszerkesztéséért.

**IP protokoll:** Internet Protocol végzi a csomagok címzését és gondoskodik a címzetthez való eljuttatásukról.

**IP cím:** az internetre kapcsolódó számítógépek azonosítására kötelezően használatos cím. Két ugyanolyan értékű IP cím nem lehet egyszerre "kint" az interneten. Az IP 32 bites 4x 0-255-ig terjedő decimális (tízes) számokból áll. Példa: 195**.**199**.**45**.**129

**Domain** (ejtsd: domén)**:** az IP címeket nem könnyű megjegyezni, ezért kidolgoztak egy másfajta azonosítási rendszert. Ez a domain nevek rendszere. Adott IP-hez hozzárendelnek egy konkrét domain nevet. Konkrétan például az alábbi fix IP, a 66.249.93.104 domain neve a google.co.hu. Elvileg teljesen mindegy, melyiket írjuk a böngészőnk címsorába, de nyilvánvaló, hogy az utóbbi könnyebben megjegyezhető.

**Az internet szolgáltatásai:** elektronikus levelezés (E-mail), böngészés (WWW), fájl fel- és letöltés (FTP), valós idejű – online – beszélgetés (IRC, ismertebben Chat).

**URL:** az interneten lévő állományok – egységesen használatos –azonosítási módja, ami egyben egy elérési címnek felel meg. Példa: http://www.weblink.hu/film.php - URL cím. Egy általam ajánlott nagyon jó oldal linkje:<http://lg.msn.com/intl/hu>

**E-mail cím felépítése:** felhasználónév@szerverazonosító. Példa: kovacsp@freemail.hu – ahol a hu a magyar domén azonosítója, a freemail pedig a freemail-es levelezőszerveré.

**Levelező programok:** egy részük az interneten megtalálható, nem kell külön telepíteni (freemail, citromail, vipmail, gmail stb.), egy része pedig önálló program (Outlook Express, Pegasus Mail, Eudora, Pocomail stb.), melyet telepítenünk és konfigurálni kell a számítógépünkre.

**Böngésző programok:** a webes oldalak megjelenítésére szolgálnak. A legnépszerűbbek az Internet Explorer (Windows csomag része), Mozilla, Firefox, Opera, Chrome, Netscape Navigator stb.

**Hivatkozás:** idegen szóval link, ami vagy szöveg vagy kép lehet, ami fölé ha odavisszük az egérkurzort, átalakul egy kézre. Ha kattintunk, akkor valamelyik újabb oldalra vált vagy elindít egy programot. Ezért szokták kapcsolódási pontnak vagy élőkapocsnak is hívni.

**Kereső programok** az interneten: Google, Yahoo, Bing, Altavista, Vizsla, Startlap, HuDir, Origo stb.

**Számítógépes vírusok:** olyan programok, amelyek képesek önmagukat előállítani (reprodukálni) és így elszaporodni. A vírusok nagy többsége kárt tesz a rendszerben. Manapság nagyon divatosak a kémprogramok, melyek hasonló tulajdonsággal rendelkeznek, mint a vírusok, de általában információgyűjtés a feladatuk, nem a károkozás. Előfordul olyan változata is, amely mellé "ajándékba" kapunk egy vírust is, mely az adatgyűjtés befejezése után aktiválódik.

**A vírusok csoportosítása (fajtái):** rendszerindító- (vagy más néven boot), program-, makróvírusok, férgek, trójai programok, scriptvírusok, hírlapi kacsák, egyéb általában az előbbiek ötvözetéből álló programok.

**Vírusvédelem:** első lépés a megelőzés, majd a víruskeresés és végezetül a vírusirtás. Mindhárom nagyon fontos, de talán a legelső a leghangsúlyosabb, hiszen ha már vírus van a rendszerünkön, az általában valami kárral is jár.

**A vírusvédelem** legalapvetőbb **eszközei** a vírusirtók, tűzfalak, kémprogram eltávolítók és hasonló programok. Attól nem lesz biztonságosabb a gépünk (sőt!), ha több (3-4 vagy ennél is több) vírusirtó programot telepítünk fel.

**Vírusirtó programok:** NOD32, Norton AntiVirus, Panda Antivirus stb. **Tűzfalak:** Keiro, Zone Alarm, Sygate tűzfal stb**. Kémprogram figyelők:** Spyware Terminator, Ad-Ware, Trojan Hunter, A2 free stb.

**Algoritmus:** egy feladat megoldásának pontos leírását megadó, véges számú - előre ismert – lépések sorozata.

**Program:** az algoritmusban megfogalmazott elemi lépések írhatók elő utasításokként, s ezek sorozata alkotja a programot.

**Az algoritmusok leírása:** általában mondatszerű leírással vagy folyamatábrával történik.

**Változó:** nevét onnan kapja, hogy az általa felvehető értékek – amiket helyettesít – változhat.

**Változók típusai:** szám, karakter, logikai stb. A változóknak értéket (legtöbbször) a := jellel adhatunk értéket, természetesen a típusának megfelelőt!

**Feltétel vizsgálat, feltételes utasítás:** esetén egy összehasonlítást végzünk egy változó és egy érték, vagy két változó között. Az összehasonlításokhoz használjuk a relációs jeleket:  $\langle \rangle$ ,  $\langle \rangle$ ,  $\langle \rangle$  (nem egyenlő),  $\langle \rangle$ ,  $\langle \rangle$ stb. A feltételes utasítás általános alakja: Ha *feltétel* (teljesül) Akkor *Művelet(1)* Egyébként *Művelet(2)* 

**Ciklus:** amikor egy feladatban adott adatokon ugyanazon műveletet többször kell végezni.

**Számláló ciklus:** amelynél előre tudjuk, hogy a ciklusmagot hányszor kell megismételni.

**Elöltesztelő ciklus:** ennek végrehajtása egy feltételtől függ, melyet a ciklus utasításának végrehajtása előtt végzünk el. Emiatt előfordulhat, hogy a ciklusmag egyáltalán nem hajtódik végre.

**Hátultesztelő ciklus:** a ciklus utasításainak végrehajtását mindaddig ismételjük, míg a ciklus végén lévő feltétel teljesül. Ha már nem teljesül, akkor kiléptetjük. Ezért itt legalább egyszer biztos, hogy lefut a ciklus.

**Egymásba ágyazott ciklus:** amikor az egyik cikluson belül, egy másikat is végrehajtunk.

**Editor:** azok a legegyszerűbb szerkesztő programok, amelyek alkalmasak szöveg bevitelére, javítására, mentésére, de nem alkalmasak a szöveg formázására. Pld. Jegyzettömb, NC Editor.

**Szövegszerkesztők:** az editoroknál lényegesen többet tudnak és itt már a fenti funkciók mellett a szöveg formázása is lehetséges – bizonyos korlátok között, de elégségesen. Pld: MS-Word, Wordpad.

**Kiadványszerkesztők:** ezeknél a programoknál nem számít a szövegtartalom, csak és kizárólag a külalak. Sokféle formázási és egyéb alakítási lehetőségeket tartalmaznak. Pld. Corel Draw, Adobe InDesign.

**Bekezdés:** két ENTER közé eső, tartalmilag – általában – összefüggő szövegrész. Az ENTER tehát a szövegszerkesztésben látszólag csak új sort vált, de új bekezdést is! Csak **új sort** a SHIFT+ENTER billentyűkombinációval tudunk elérni.

**Beszúró üzemmód:** a szövegszerkesztőnk bekapcsolás után alapértelmezésben így dolgozik, azaz ha a kurzor helyére begépelünk egy szöveget, akkor az addig ott lévő szöveg jobbra tolódik.

**Átíró/felülíró üzemmód:** amikor a beírás a kurzor utáni karaktert lecseréli a begépelt karakterre. Ezt a módot az Insert billentyűvel tudjuk be- illetve kikapcsolni.

**Betűformázás:** itt állíthatjuk be a betűk stílusát (normál, félkövér, dőlt, aláhúzott, valamint ezek tetszőleges kombinációja), a betűk effektusait (pld. áthúzás, árnyékolás, vésett, kiskapitális stb.) és a méreteit (alapértelmezésben 8-72-es nagyságig).

**Bekezdésformázás:** az egyik része az igazítás (balra, középre, jobbra és esetleg sorkizárt), a másik a behúzások (első sor behúzása és a függő behúzás).

**Függő behúzás:** a szöveg első sora a 0 cm-nél, a többi bentebb kezdődik.

**Felsorolás:** a szövegeinket tehetjük tagoltabbá. ENTER-rel tagoljuk a szöveget bekezdésekre.

**Tabulátorok:** alkalmazásukkal a táblázatszerű dokumentumokat készíthetünk. Lehet balra, középre és jobbra igazító tabulátorokat választani. Ezt a vonalzón (Wordben) a bal sarokban állíthatjuk be, egy négyzetben, azután pedig a vonalzó adott centiméterére kattintva helyezhetjük azokat el.

**Oldalbeállítás:** a Fájl menüben kérhető, a dokumentum (lap) méretét, tájolását (álló vagy fekvő) illetve a margókat tudjuk itt beállítani.

**Töréspont:** ott alkalmazzuk, ahonnan már új oldalt szeretnénk. Ehhez a CTRL+ENTER billentyűket kell lenyomni, s ekkor új oldalon folytathatjuk az írást.

**Munkalap:** egy táblázat, amely sorokra és oszlopokra bontható. A sorok és oszlopok kereszteződésében találhatók a **cellák** vagy más néven mezők.

**Digitális:** az ujj latin nevéből, a digitus szóból ered.

**Kalkulátor:** a kavics latin nevéből, a calculus szóból ered.

**Wilhelm Schickard:** csillagászattal foglalkozó német szerzetes volt, aki az első számológépet tervezte 1623-ban.  $\frac{1}{\sqrt{6}}$ 

**Blaise Pascal:** francia matematikus készítette el az első számológépet, mely összeadásra és kivonásra volt alkalmas 1642-ben.

**Gottfried Wilhelm Leibniz:** a Pascal gépét továbbfejlesztette, így már szorozni és osztani is tudó gépet alkotott 1670 körül.

**Charles Babbage:** 1820 körül kidolgozta egy számítógép elvi felépítését, melyet differencia gépnek nevezett el.  $\frac{1}{\sqrt{2}}$ 

**Joseph Marie Jacquard:** a szövőszéket modernizálta azzal, hogy lyukkártyáról olvastatta be a készítendő mintasort – ezzel előkészítette a program által vezérelt gépet az 1800-as évek második felében.

**Hermann Hollerith:** a lyukkártya adathordozóként való bevezetésével, valamint az első elektromotoros számítógép megalkotásával (1890-ben) vált ismertté.

**ENIAC:** az első elektronikus (elektroncsöves) számítógép, mely 1943 és 1946 között épült meg. 30 tonnát nyomott és akkora volt, mint egy ház. Több tízezer alkatrészt tartalmazott (melyek elég gyakran meghibásodtak) és nagyon bonyolult volt a programozása is. 1955-ig működött.

**EDVAC:** 1949-ben épült, első kettes számrendszert alkalmazó, tetszőlegesen programozható számítógép.

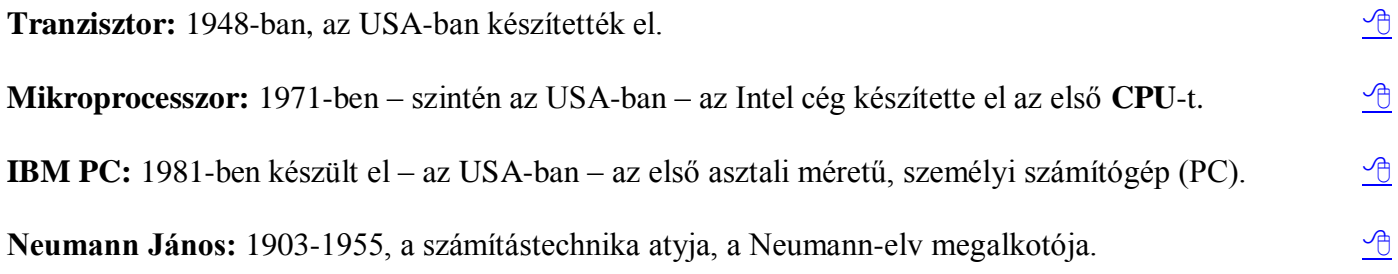